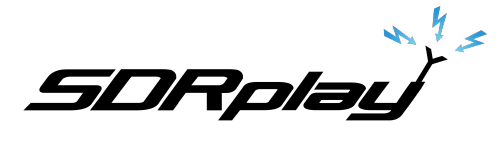

# **Gain and AGC Settings in SDRuno**

This is a basic introduction to correct use of the Gain and AGC settings in SDRuno

# **1. Simplified architectural diagram**

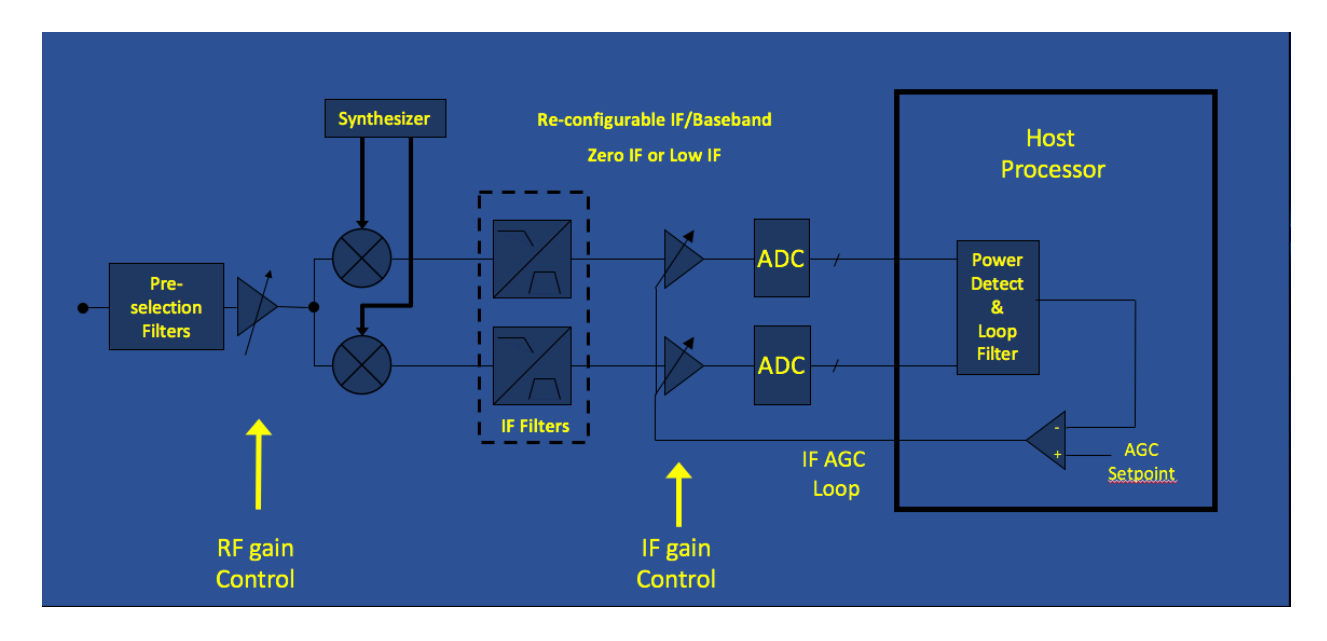

- Signals from the antenna first pass through the preselection filters and then into the RF gain stage.
- Next signals pass into the downconverting mixer stage where they are converted to IF or baseband depending on whether the LowIF or ZeroIf mode is selected.
- These signals now pass through another gain stage, IF Gain and are amplified before going in to the Analog to Digital Converters (ADCs).
- The IF Gain can be controlled by an AGC loop which will optimize the level going into the ADC. A larger signal is desired but not so large as to cause distortion.

*Note: This diagram applies to the RSP1a, RSP2, RSP2pro and RSPduo. The RSP1 does not have a* variable RF gain stage, instead it has a fixed 20dB gain LNA which can be turned on or off.

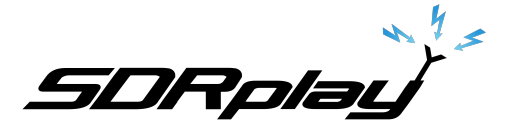

# **Gain and AGC Settings in SDRuno**

**2. SDRuno Settings**

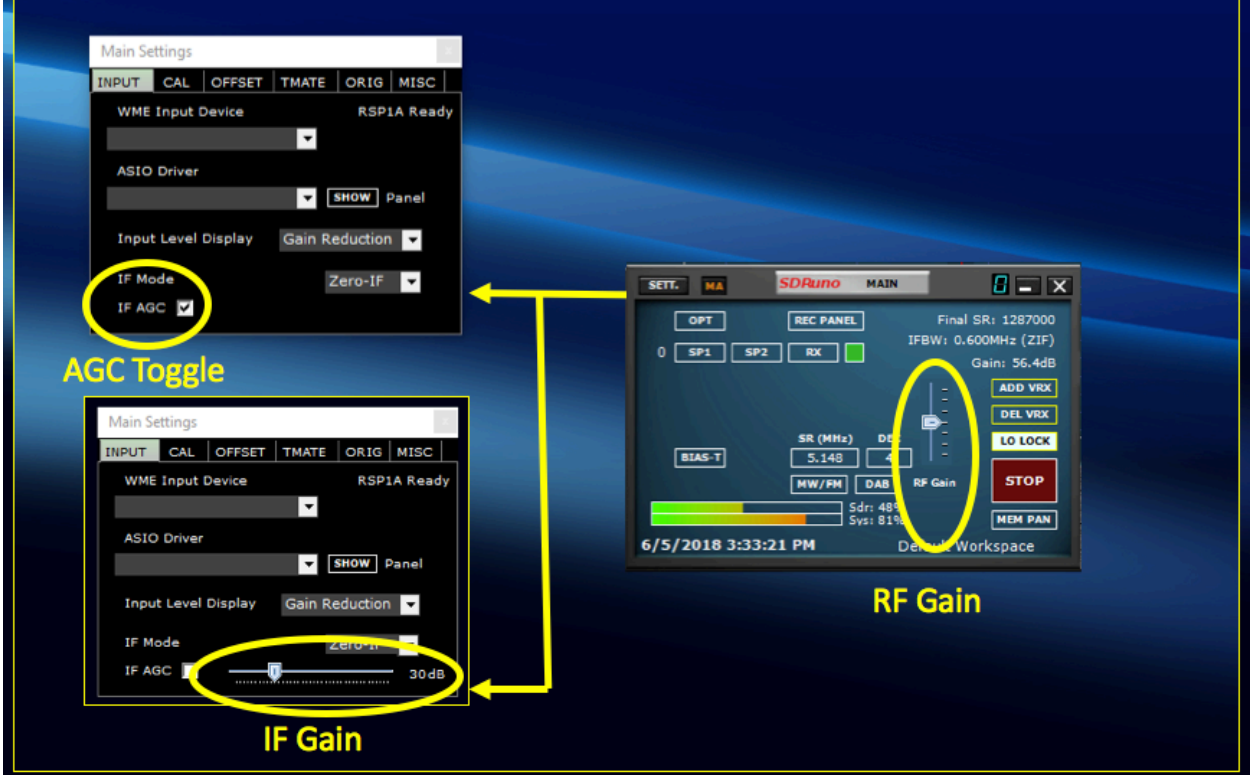

- The RF Gain slider is prominently displayed in the SDRuno Main Window (This slider can also be configured to display "Gain Reduction", or in later versions of SDRuno, "Attenuation")
- The IF Gain is controlled form the Main Settings window. By default the AGC is turned on as indicated by the checkbox.
- If the box is unchecked and IF Gain adjustment slider appears allowing manual control of the IF gain.
- The combined gain of both the RF- and IF-Gain stages can be seen in the Main window towards the upper right.

*Note:* When IF AGC is turned on the overall gain will not vary much with RF Gain adjustments as the IF gain will tend to compensate to maintain an optimum level to the ADC.

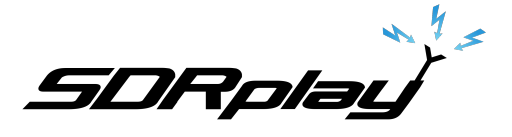

**3.** Using in practice

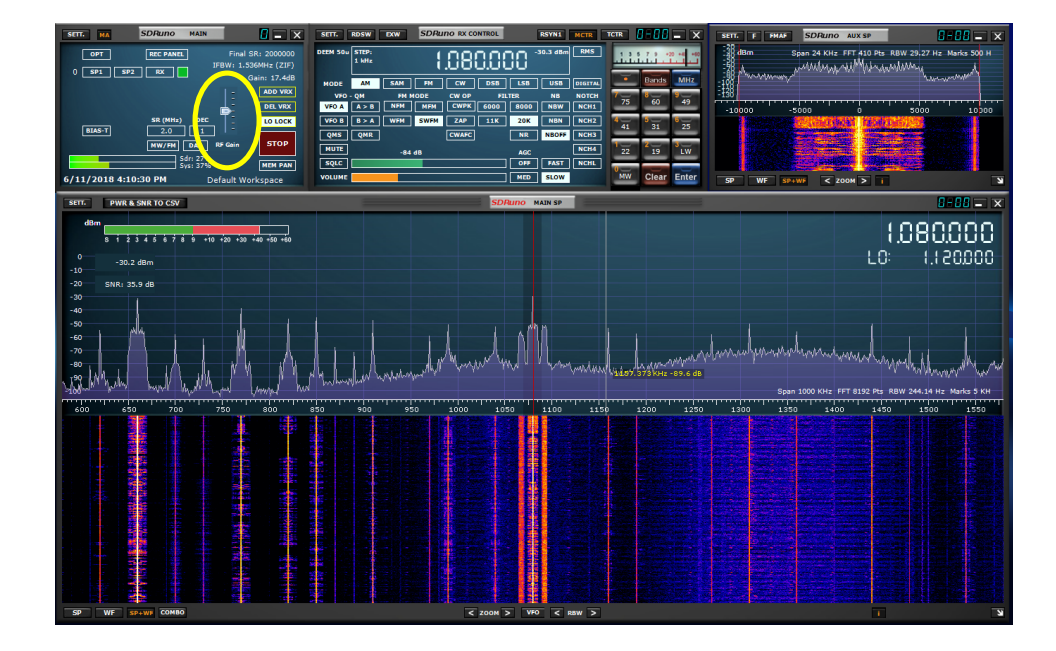

• Starting with the gain slider at midrange, the gain can be increased until the ADC overload warning appears in the Main window (the exact position may vary with the particular revision of SDRuno in use)

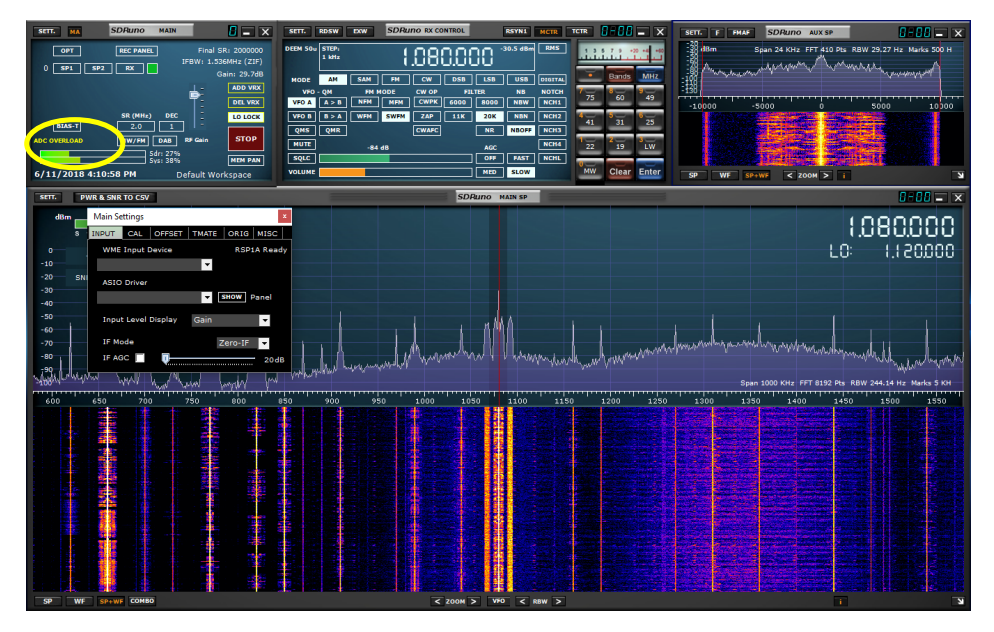

- You will notice that with the AGC turned off you can see that the IF gain is at its lowest setting but the ADC is till overloaded
- Simply reduce the gain until the ADC Overload indicator goes out.

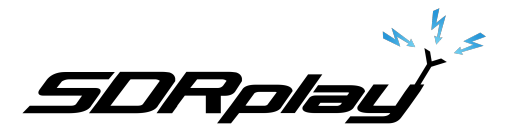

## **4. Ham bands**

When we move to the ham bands there is generally less energy received at the antenna terminal so we can often increase the gain much higher before ADC Overload occurs. Feel free to increase the gain unless the ADC Overload warning returns, or you see signs of spurious signals in band.

### **5. Summary**

- The RF Gain is the primary gain setting for the RSP. Since it affects a fairly broad bandwidth of signals, limited only by the pre-select filters, reducing the gain here can help eliminate strong interfering signals which may cause signal overload or spurious mixing products which appear in band.
- The IF gain is primarily used to optimize input signal levels to the ADCs.
- Although the IF gain can also be adjusted manually we recommend using the RF Gain slider and allow the AGC to optimize input signal levels to the ADCs.

*Note: The AGC discussed here applies to IF Gain only. The audio AGC which is accessed from the RX Control* window is completely separate, and operates the same way as the AGC circuit on a *conventional rig.*

### **6. Video**

There is a video illustrating the concepts outlined in this application note on our YouTube channel:

https://youtu.be/bGHwY8JWaGE

For more information about SDRplay, the RSP family of receivers, other application notes, and further *technical information please visit our website at www.sdrplay.com*

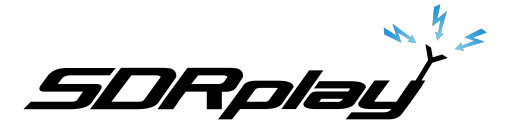

#### Disclaimers

SDRPlay modules use a Mirics chipset and software. The information supplied hereunder is provided to you by SDRPlay under license from Mirics. Mirics hereby grants you a perpetual, worldwide, royalty free license to use the information herein for the purpose of designing software that utilizes SDRPlay modules, under the following conditions:

There are no express or implied copyright licenses granted hereunder to design or fabricate any integrated circuits or integrated circuits based on the information in this document. Mirics reserves the right to make changes without further notice to any of its products. Mirics makes no warranty, representation or guarantee regarding the suitability of its products for any particular purpose, nor does Mirics assume any liability arising out of the application or use of any product or circuit, and specifically disclaims any and all liability, including without limitation consequential or incidental damages. Typical parameters that may be provided in Mirics data sheets and/or specifications can and do vary in different applications and actual performance may vary over time. All operating parameters must be validated for each customer application by the buyer's technical experts. SDRPlay and Mirics products are not designed, intended, or authorized for use as components in systems intended for surgical implant into the body, or other applications intended to support or sustain life, or for any other application in which the failure of the Mirics product could create a situation where personal injury or death may occur. Should Buyer purchase or use SDRPlay or Mirics products for any such unintended or unauthorized application, Buyer shall indemnify and hold both SDRPlay and Mirics and their officers, employees, subsidiaries, affiliates, and distributors harmless against all claims, costs, damages, and expenses, and reasonable attorney fees arising out of, directly or indirectly, any claim of personal injury or death associated with such unintended or unauthorized use, even if such claim alleges that either SDRPlay or Mirics were negligent regarding the design or manufacture of the part. Mirics FlexiRFTM, Mirics FlexiTVTM and MiricsTM are trademarks of Mirics .

SDRPlay is the trading name of SDRPlay Limited a company registered in England # 09035244.

Mirics is the trading name of Mirics Limited a company registered in England # 05046393